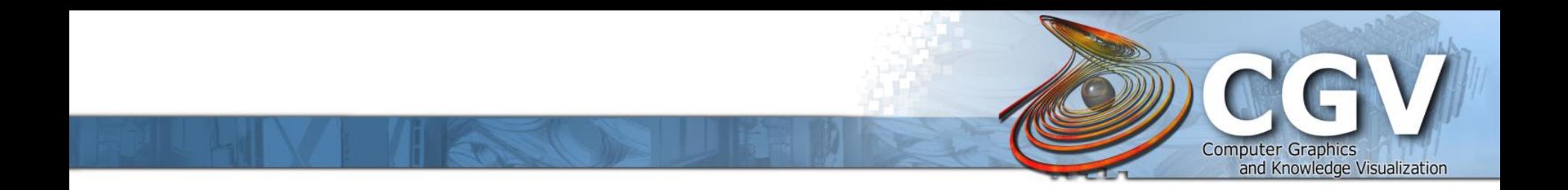

#### **Interactive Visual Exploration of Local Patterns in Large Scatterplot Spaces**

**Mohammad Chegini\***, Lin Shao\*, Robert Gregor\*, Dirk Joachim Lehmann§, Keith Andrews\*, Tobias Schreck\*

\* Graz University of Technology, Austria § University of Magdeburg, Germany

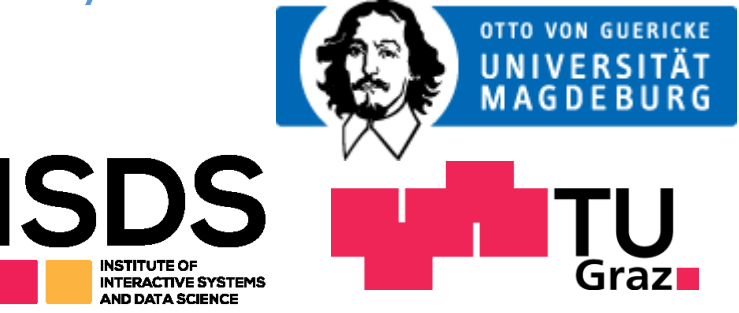

June 5, 2018

#### **What is a pattern?**

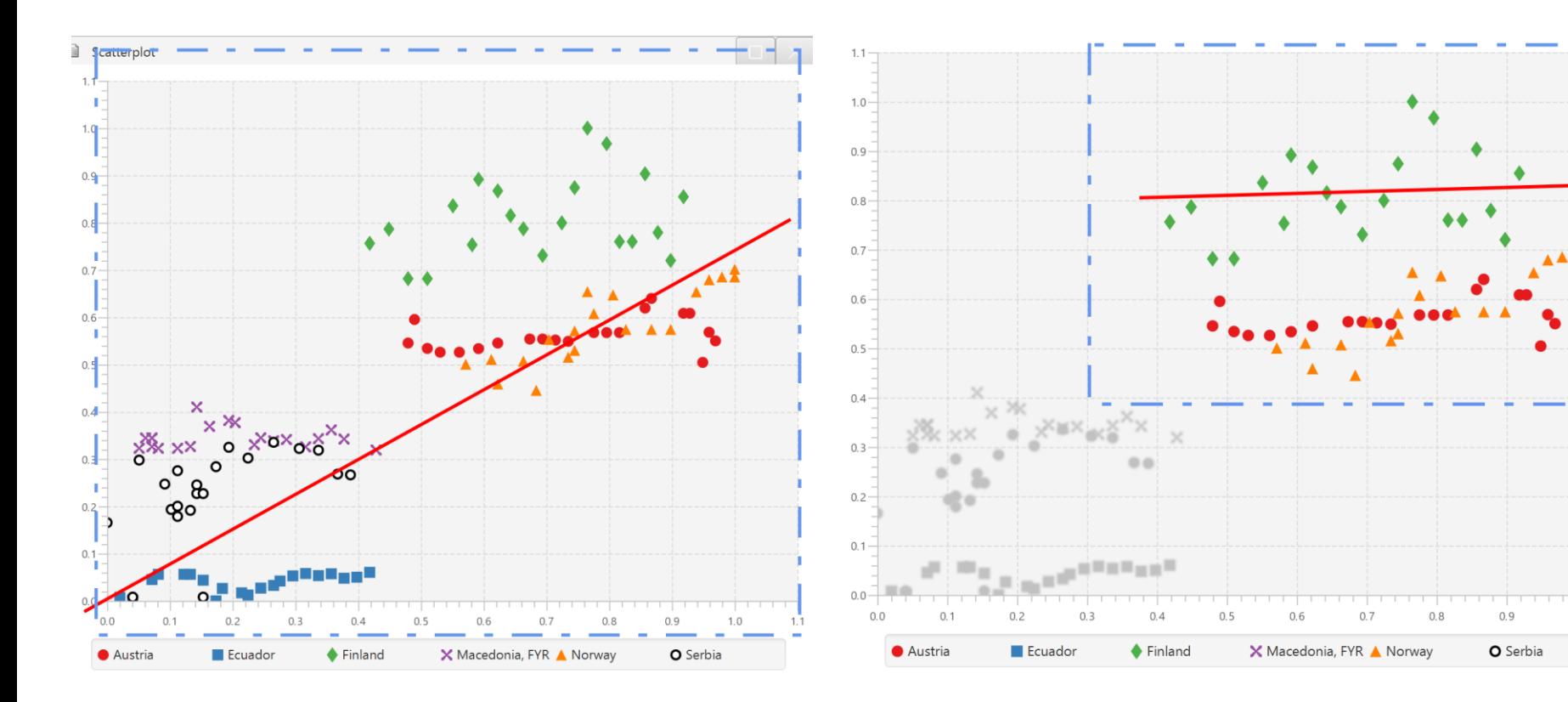

A global pattern. Local pattern (Also a query).

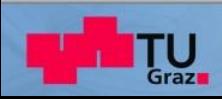

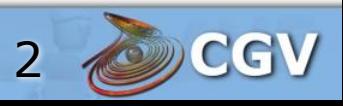

# **Motivation**

- **Hidden information in local patterns.**
- **Finding redundant attributes.**
- **Finding local relationship in data.**

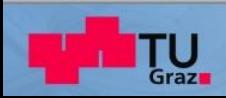

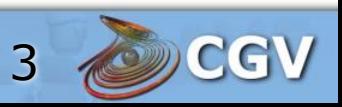

#### **Overview of the System and Dataset**

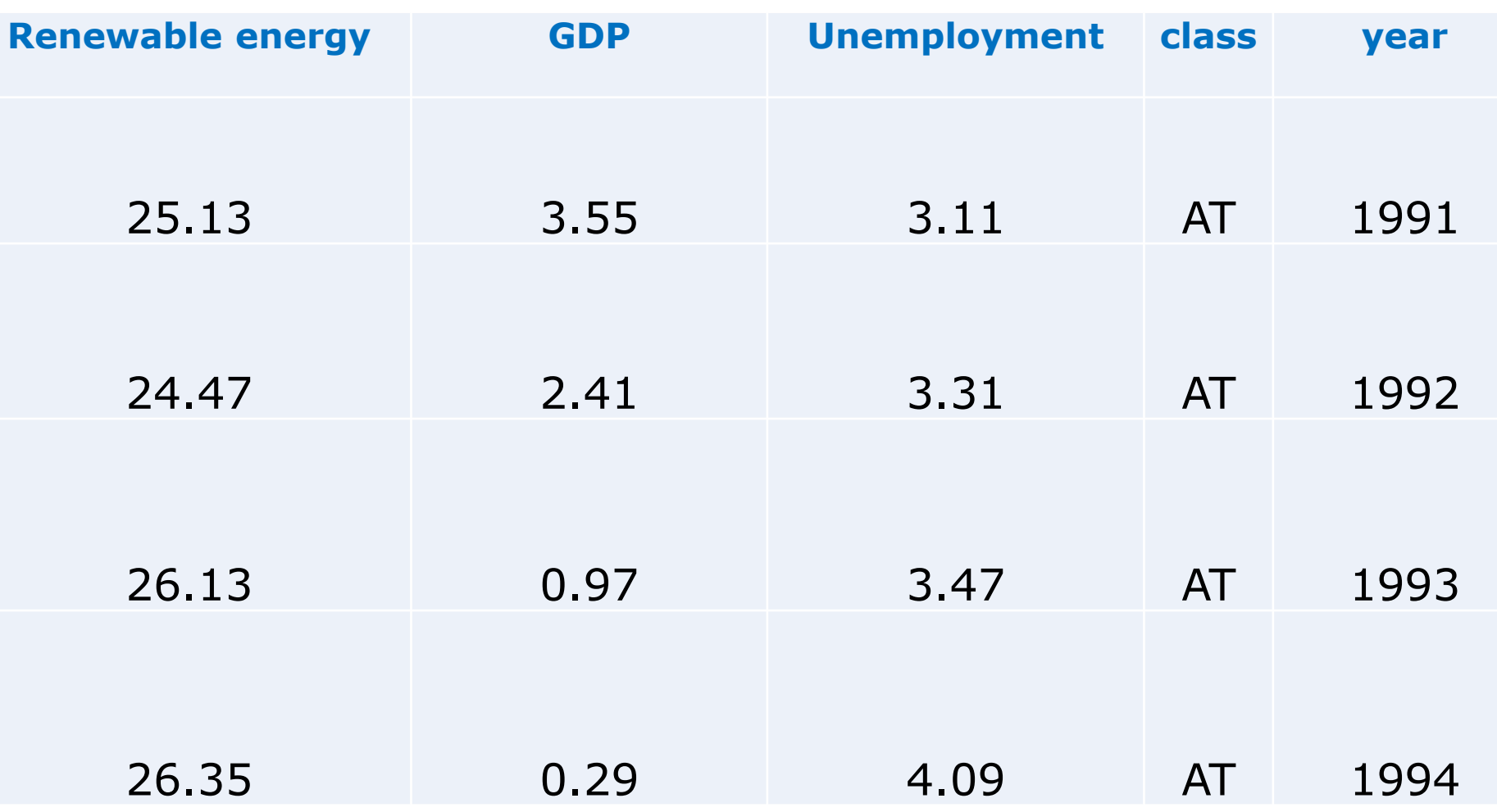

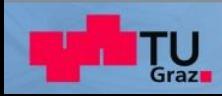

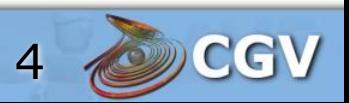

## **Regression Lens [1]**

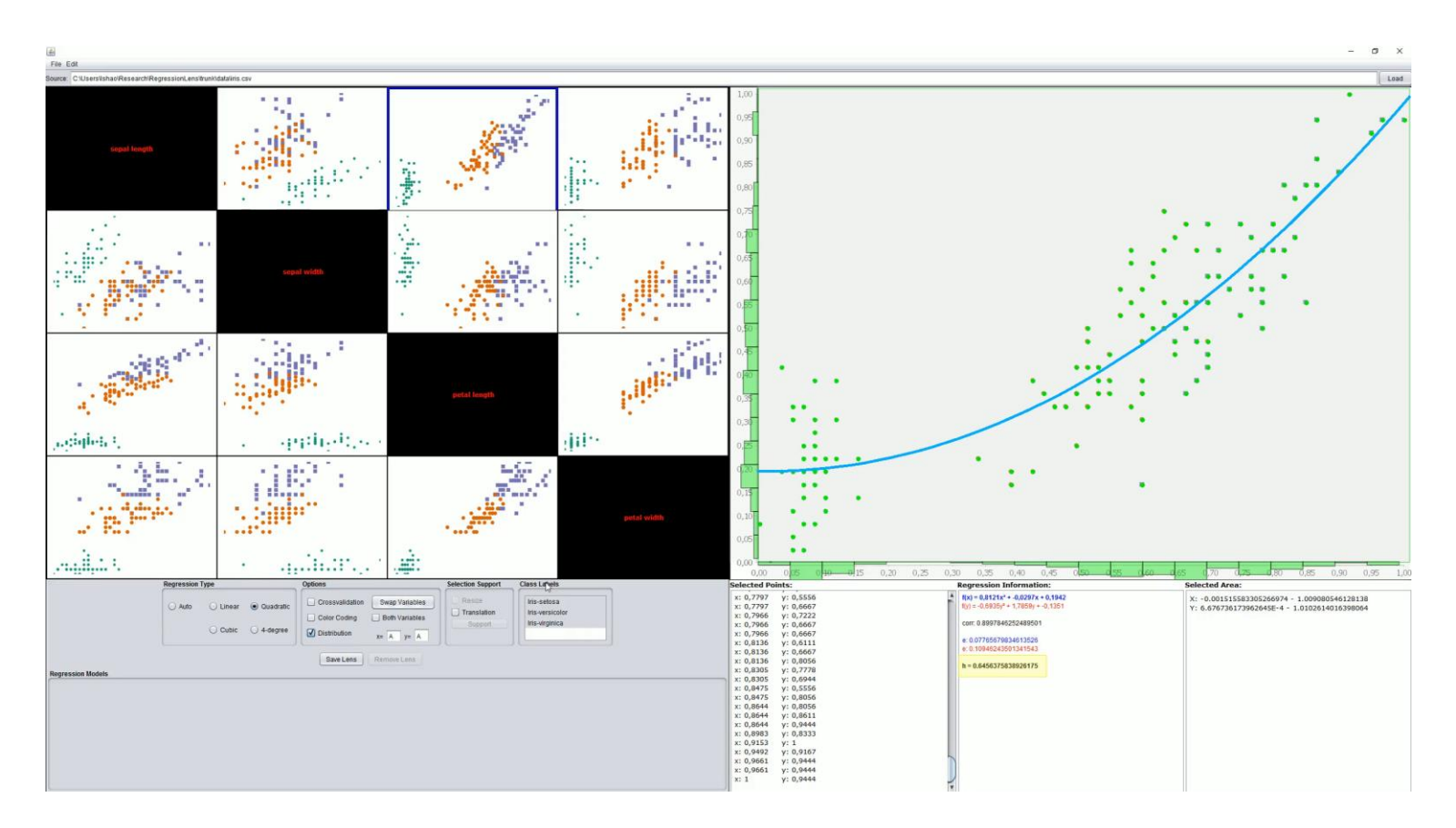

[1] Shao, Lin, et al. "Interactive Regression Lens for Exploring Scatter Plots." *Computer Graphics Forum*. Vol. 36. No. 3. 2017.

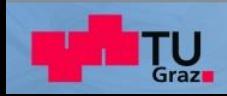

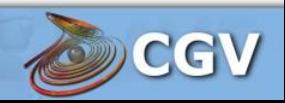

#### **Collaborative Scatterplot Analysis [2]**

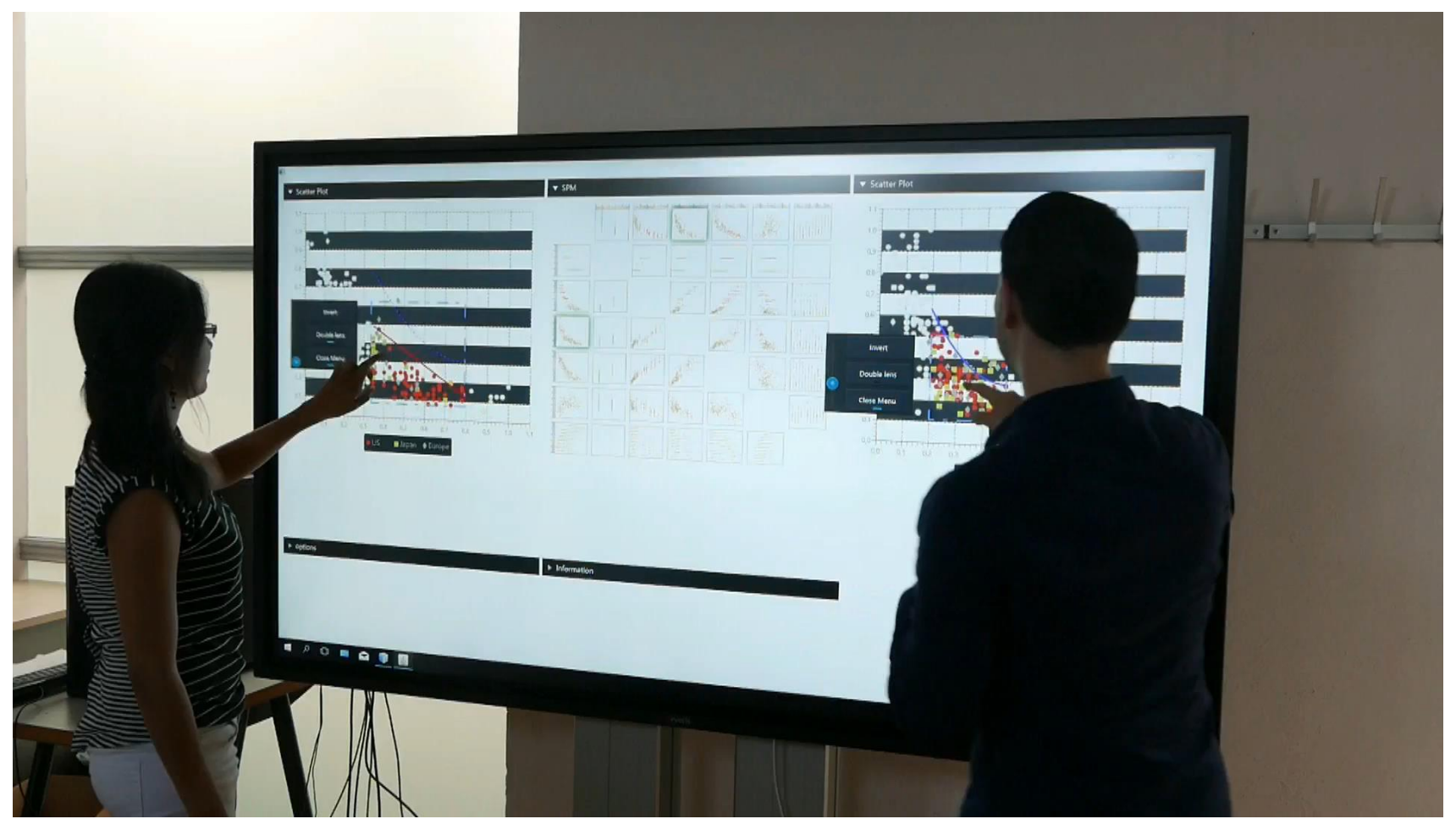

[2] Mohammad Chegini, et al. "Interaction Concepts for Collaborative Visual Analysis of Scatterplots on Large Vertically-Mounted High-Resolution Multi-Touch Displays." Forum Media Technology & All Around Audio Symposium. 2017.

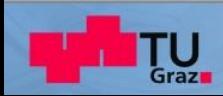

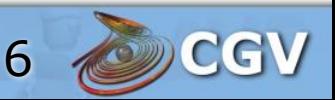

# **ScagExplorer [3]**

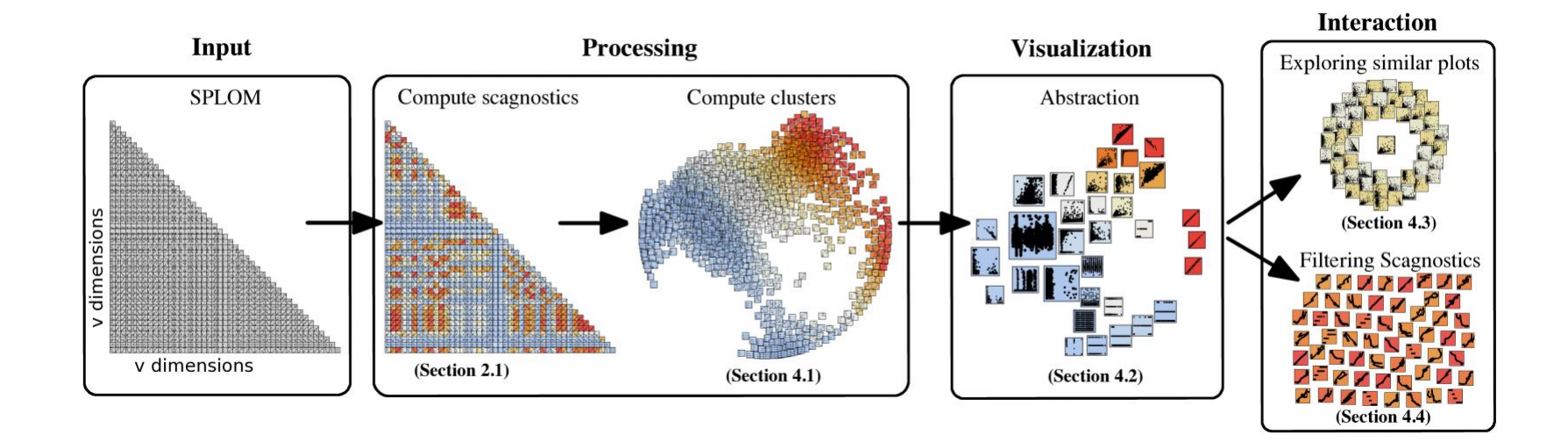

[3] Dang, Tuan Nhon, and Leland Wilkinson. "Scagexplorer: Exploring scatterplots by their scagnostics." Visualization Symposium (PacificVis), 2014 IEEE Pacific. IEEE, 2014.

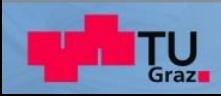

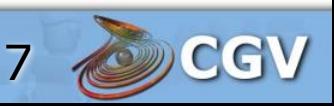

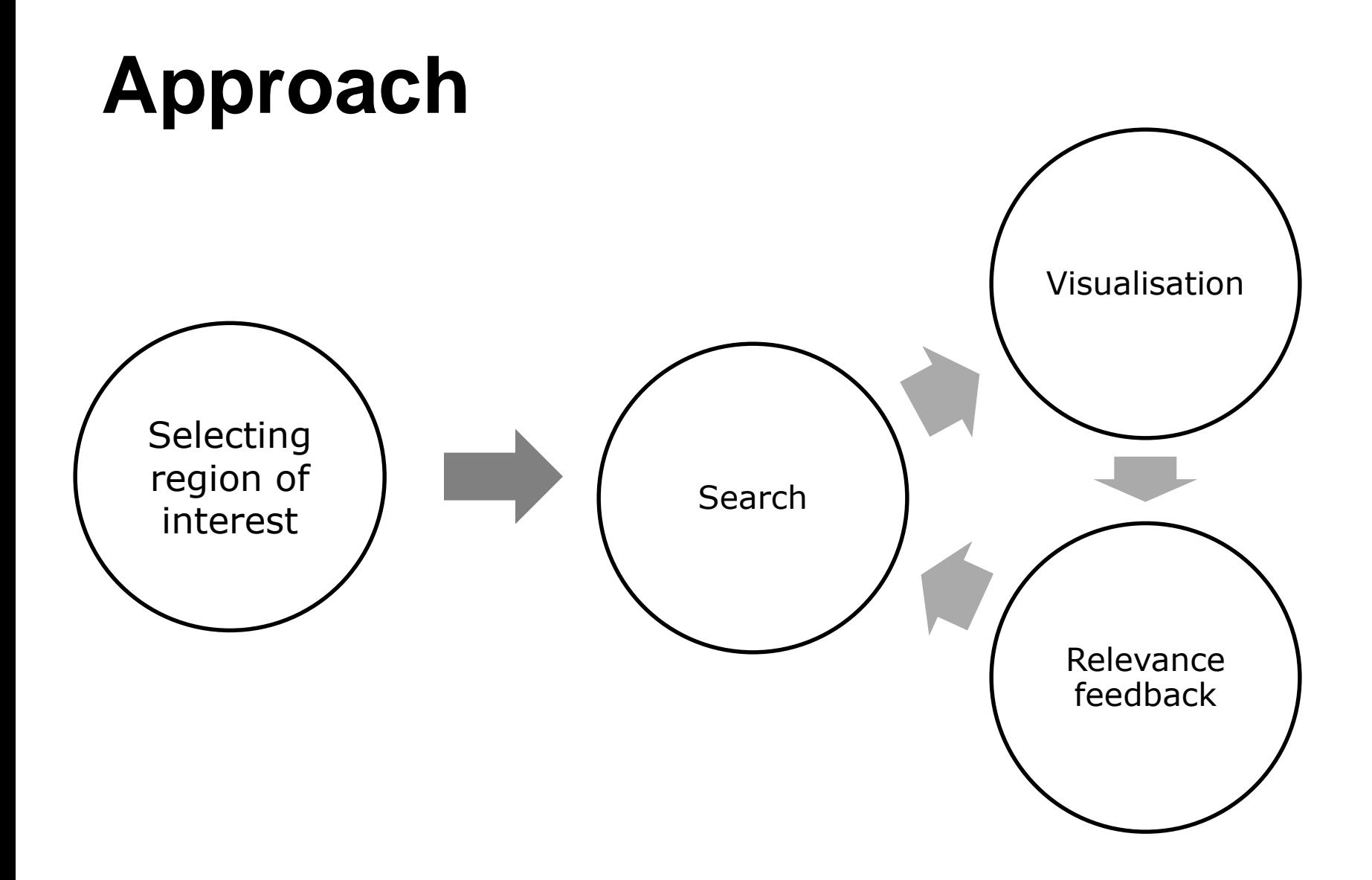

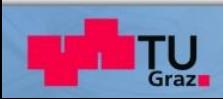

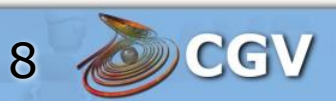

# **Initializing the Query (Step 1)**

- Selecting a scatterplot from SPLOM.
- **The user selects a region of interest inside** a scatterplot as a query.

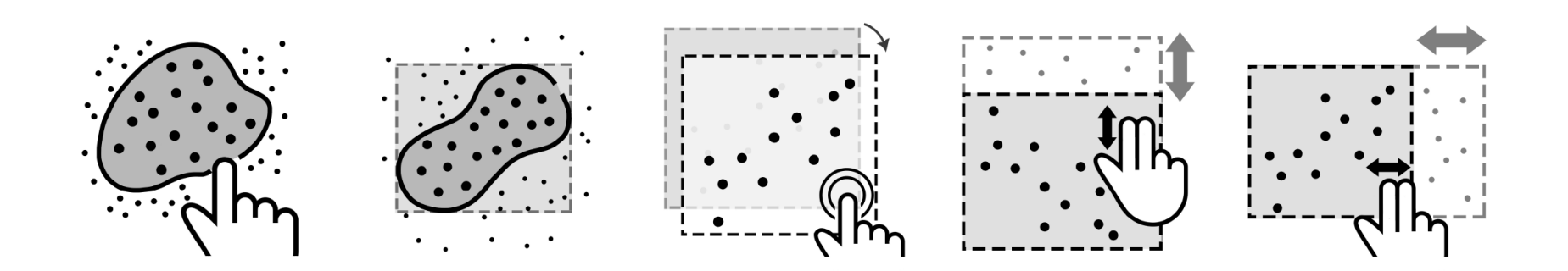

9

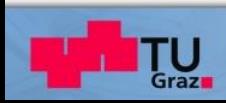

#### **Sliding Window Approach (Step 2)**

- **Step size.**
- **Scale size.**

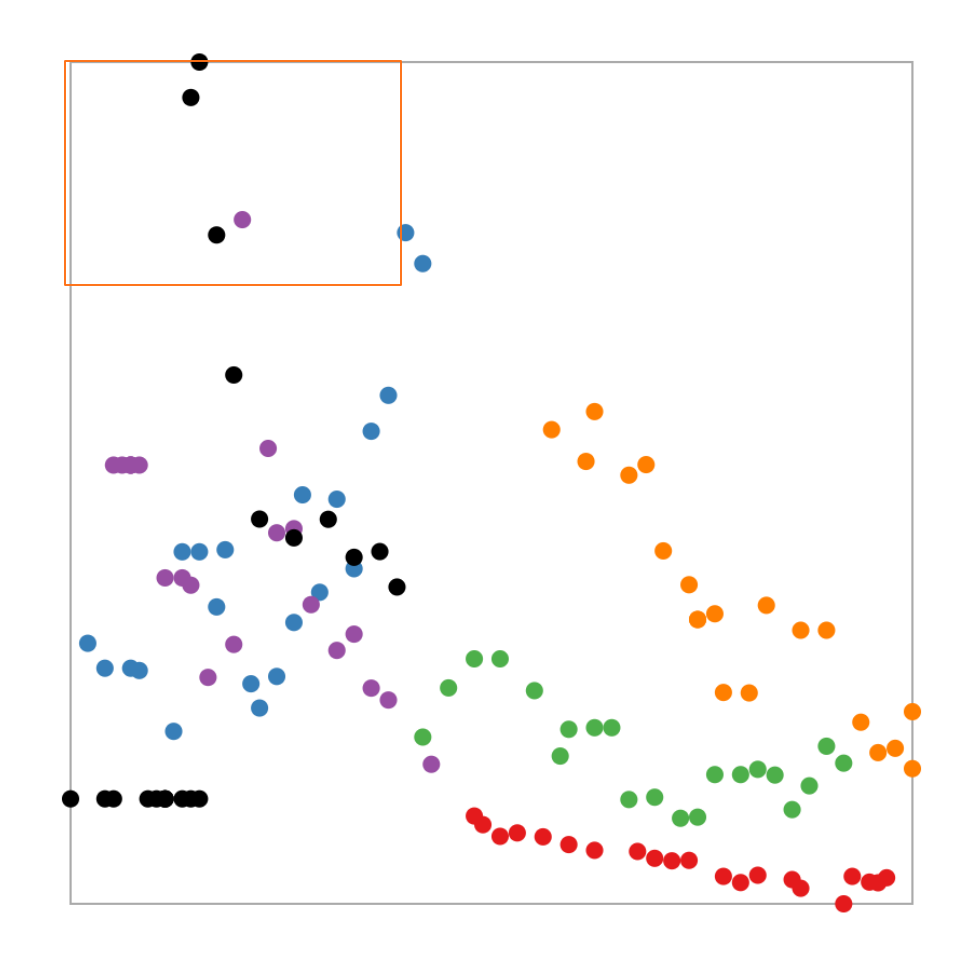

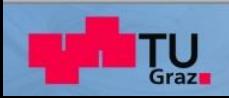

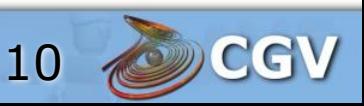

#### **Shape and Model-based Descriptors (Step 2)**

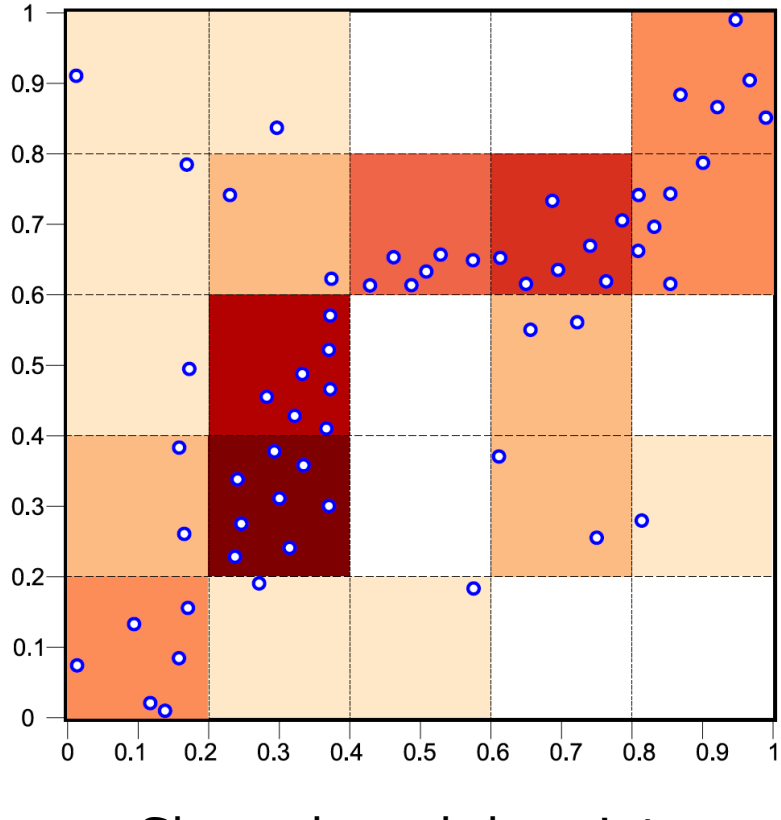

Shape-based descriptor. Model-based descriptor.

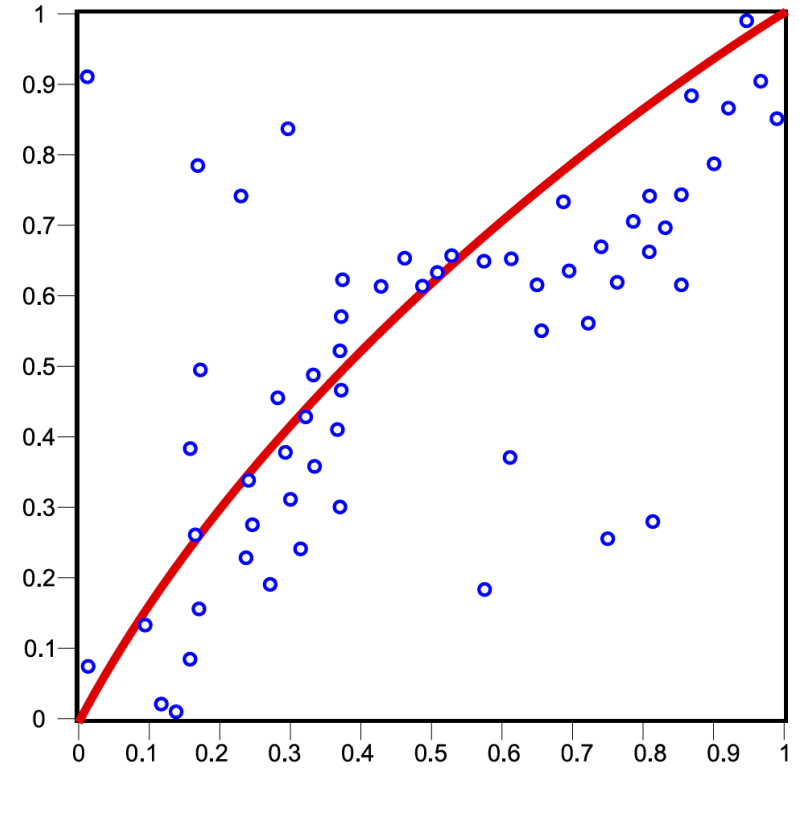

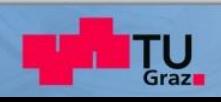

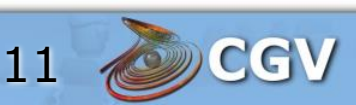

## **Purity Scores (Step 2)**

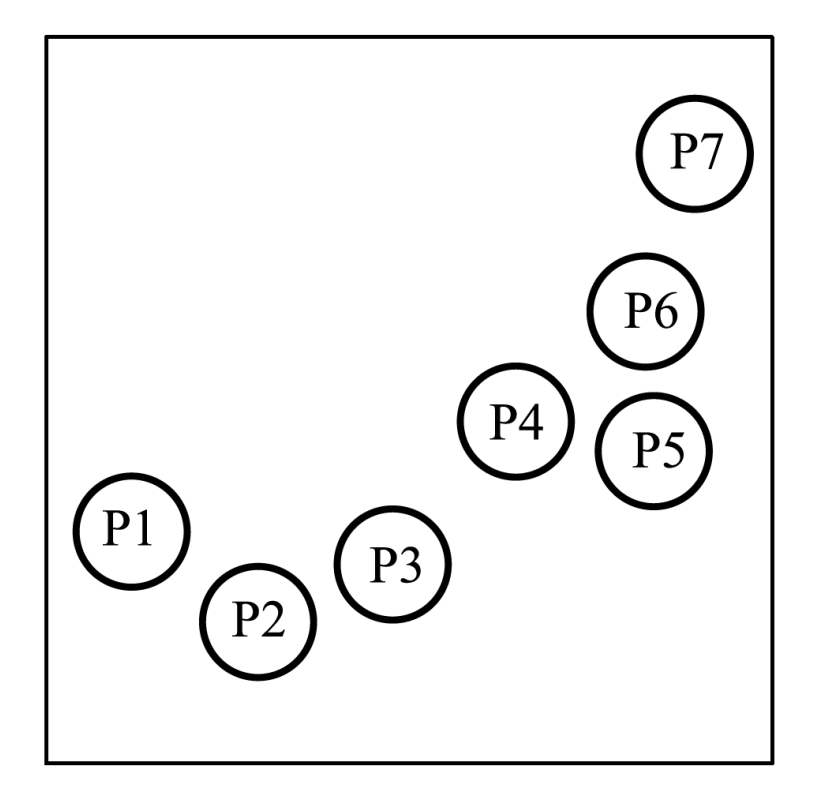

User defined query pattern. A matching pattern.

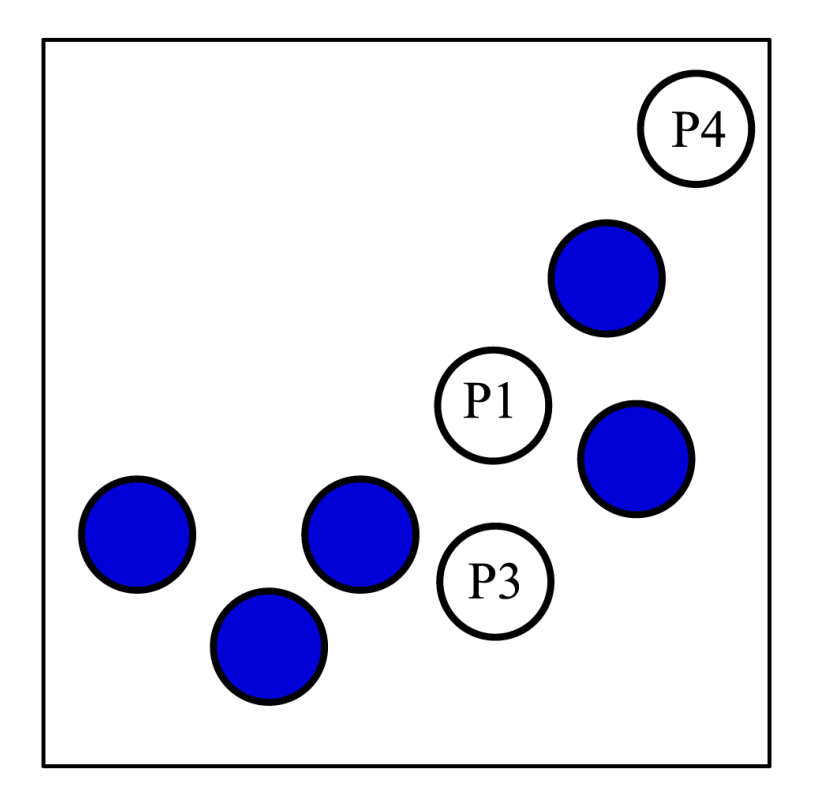

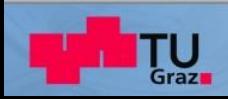

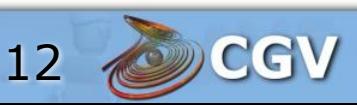

# **Ranking Algorithm (Step 2)**

- Create a ranking of all patterns in the SPLOM, according to similarity with the query pattern.
- **The ranking depends on the chosen** weights for the descriptors.

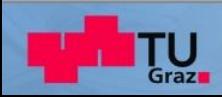

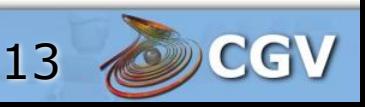

### **Visualisation of Patterns (Step 3)**

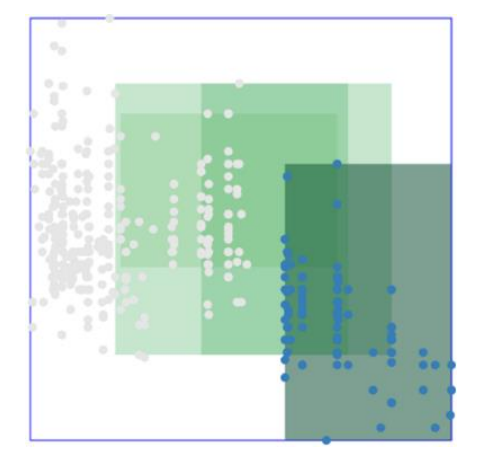

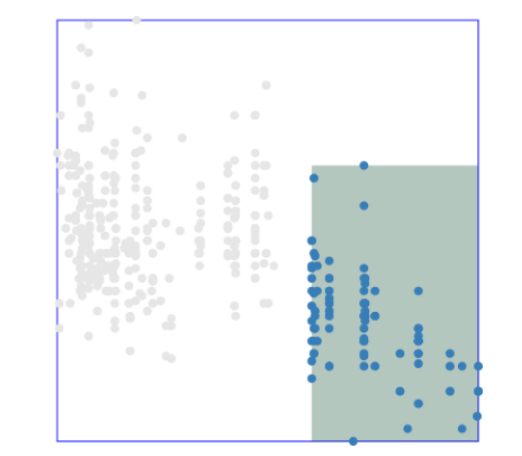

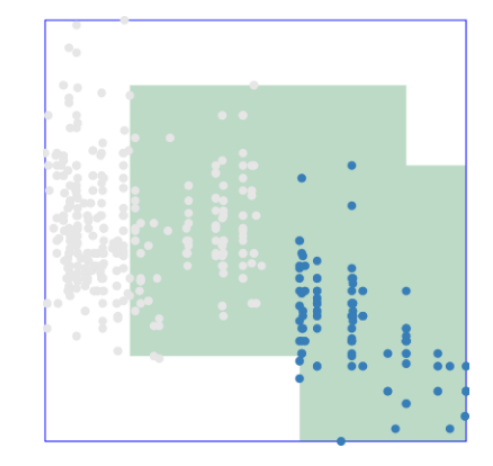

#### Aggregation Best-Matches Union

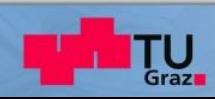

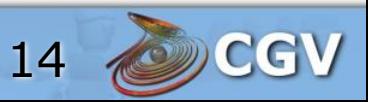

# **Relevance Feedback (Step 4)**

- **The user can select related local patterns** from the highlighted matches in the SPLOM.
- Based on the patterns marked as relevant by the user, the system adapts the parameters (weights, thresholds, step and scale sizes).
- **The system searches again with the new** parameters.

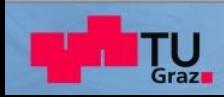

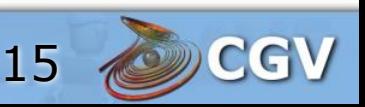

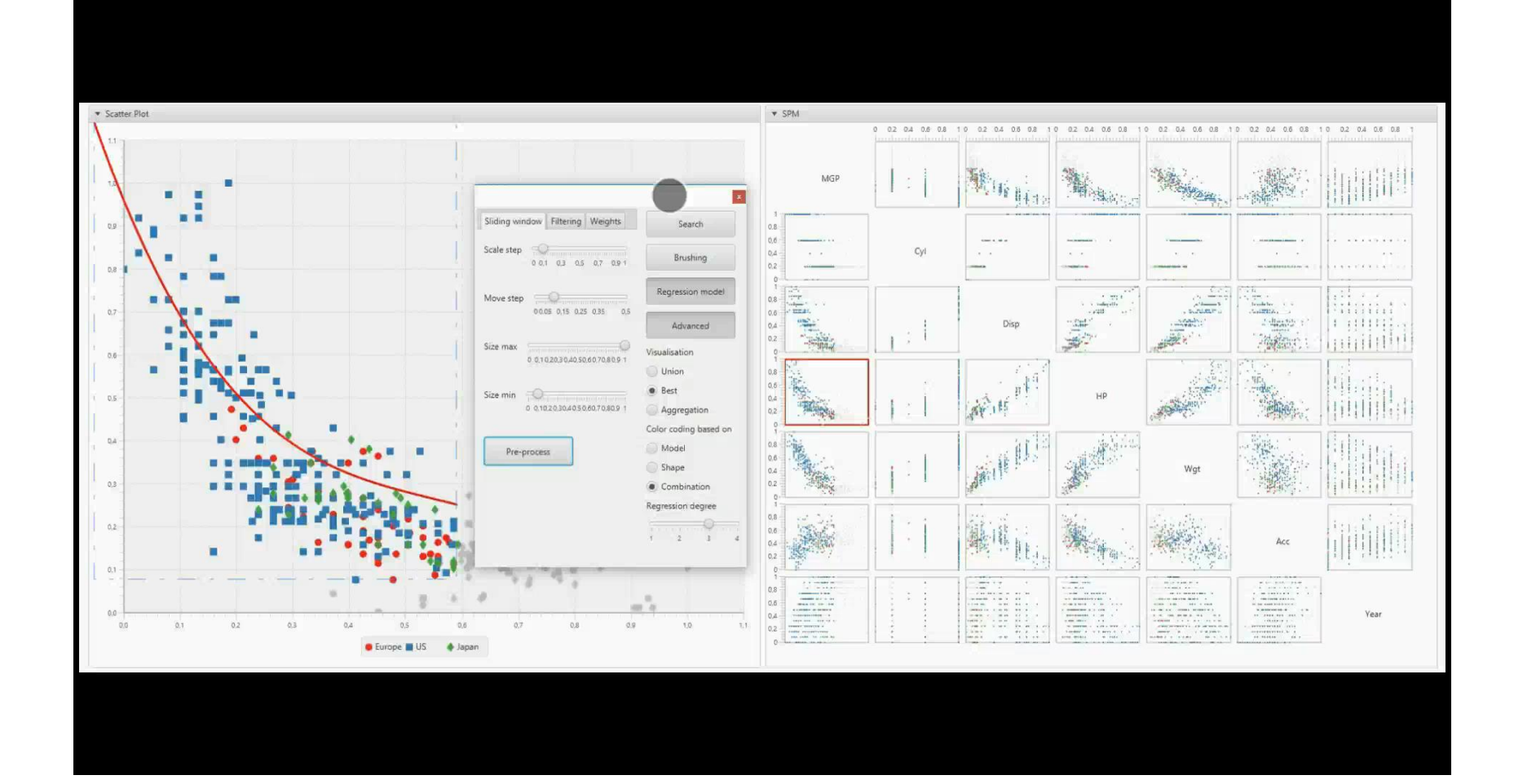

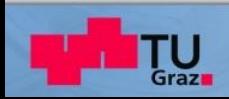

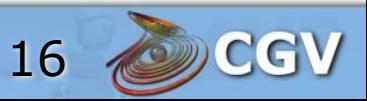

#### **Use Case 1: Finding Similar Patterns**

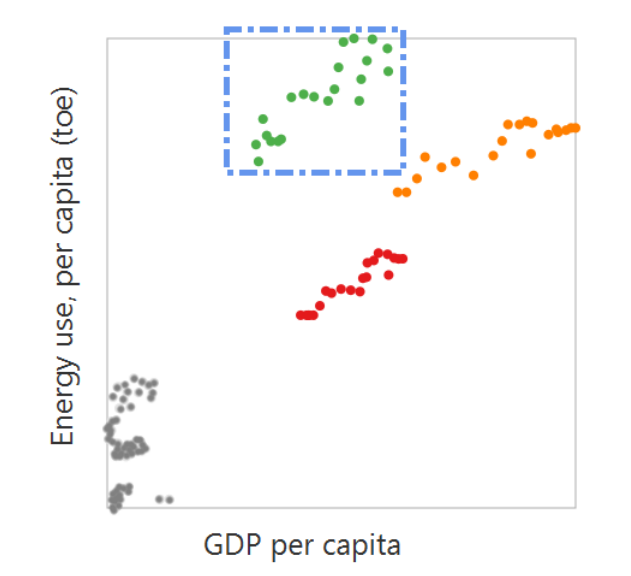

Energy use, per capita (toe)

Income per person (fixed 2000 US\$)

Original query pattern. Similar patterns to the

### query.

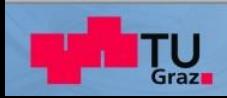

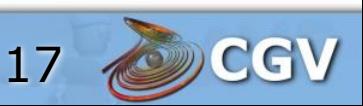

#### **Use Case 2: Finding Positive Correlations**

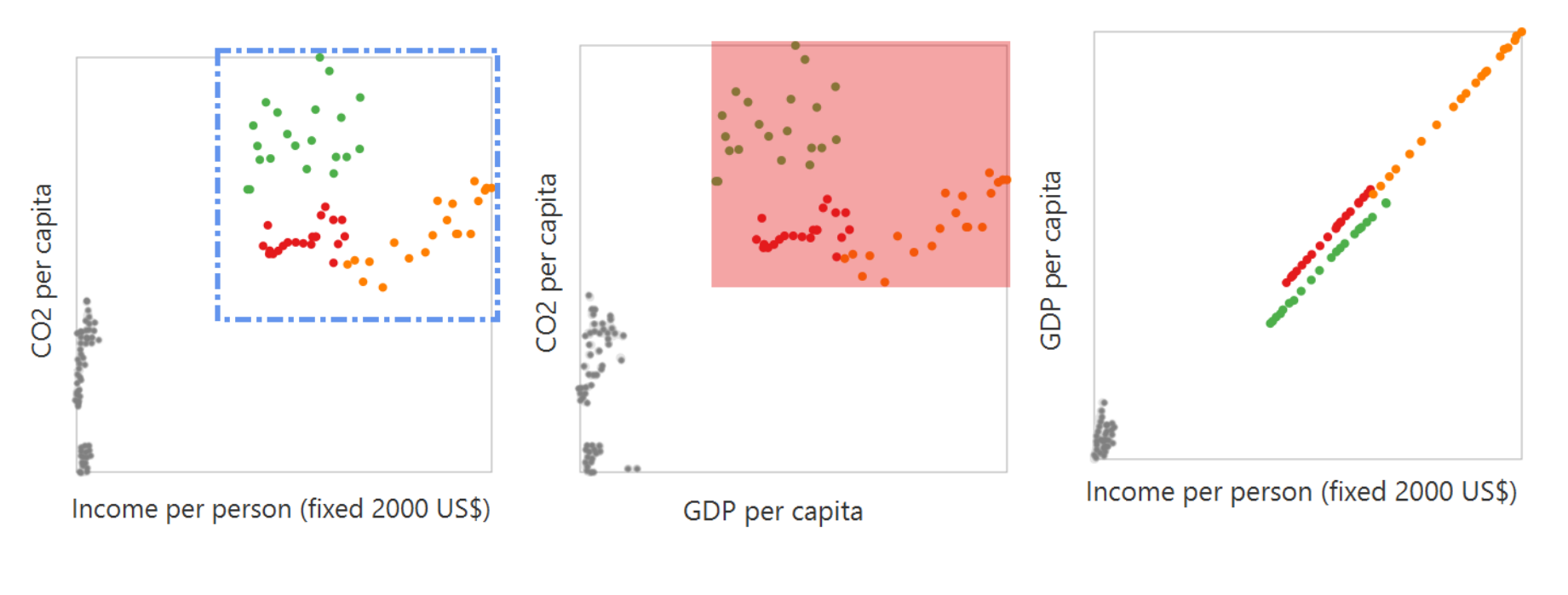

Original query pattern A similar pattern A local positive correlation

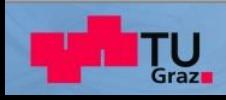

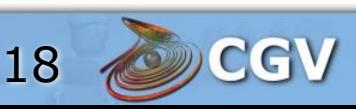

#### **Use Case 3: Finding Negative Correlations**

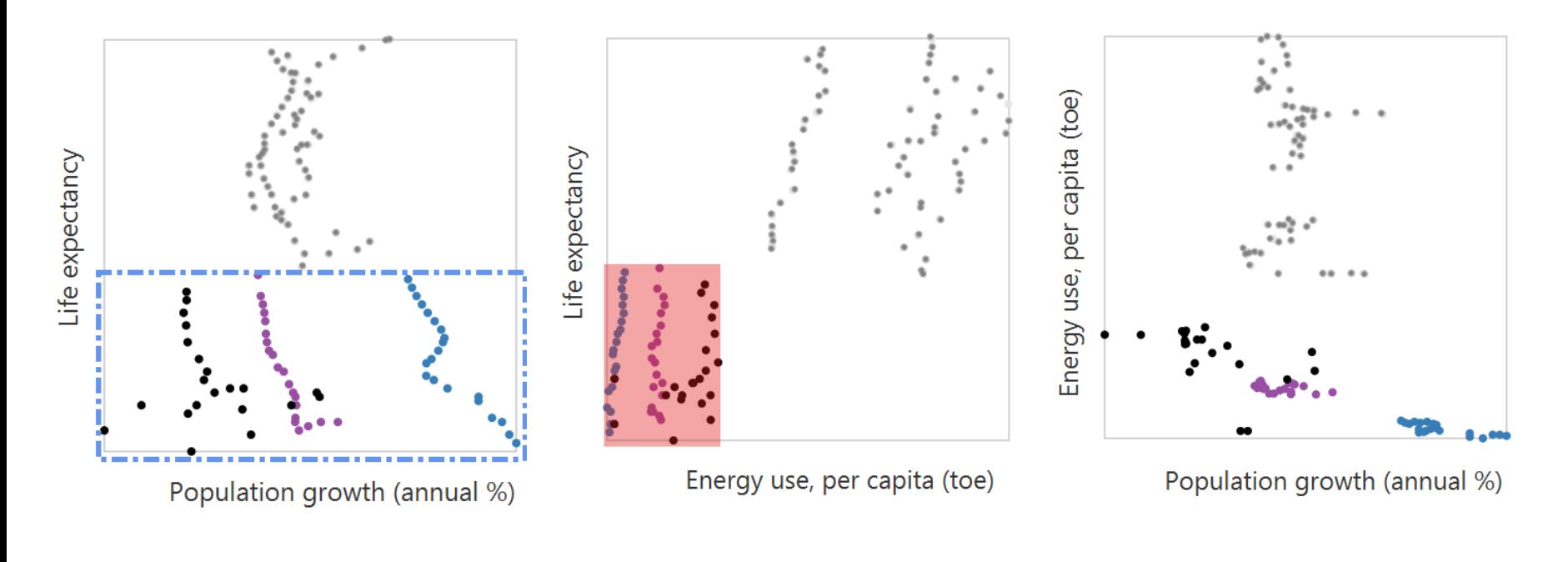

Original query pattern A similar pattern A local negative correlation

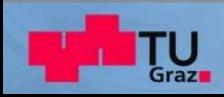

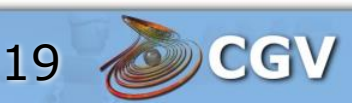

#### **Future work**

- **Including more than two dimensions.**
- **Using production dataset.**
- **Adding other modalities for interaction.**
- **Conducting user studies.**
- **Considering other descriptors.**

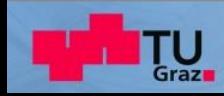

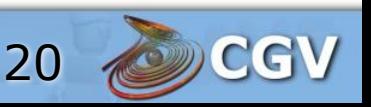

#### **Questions?**

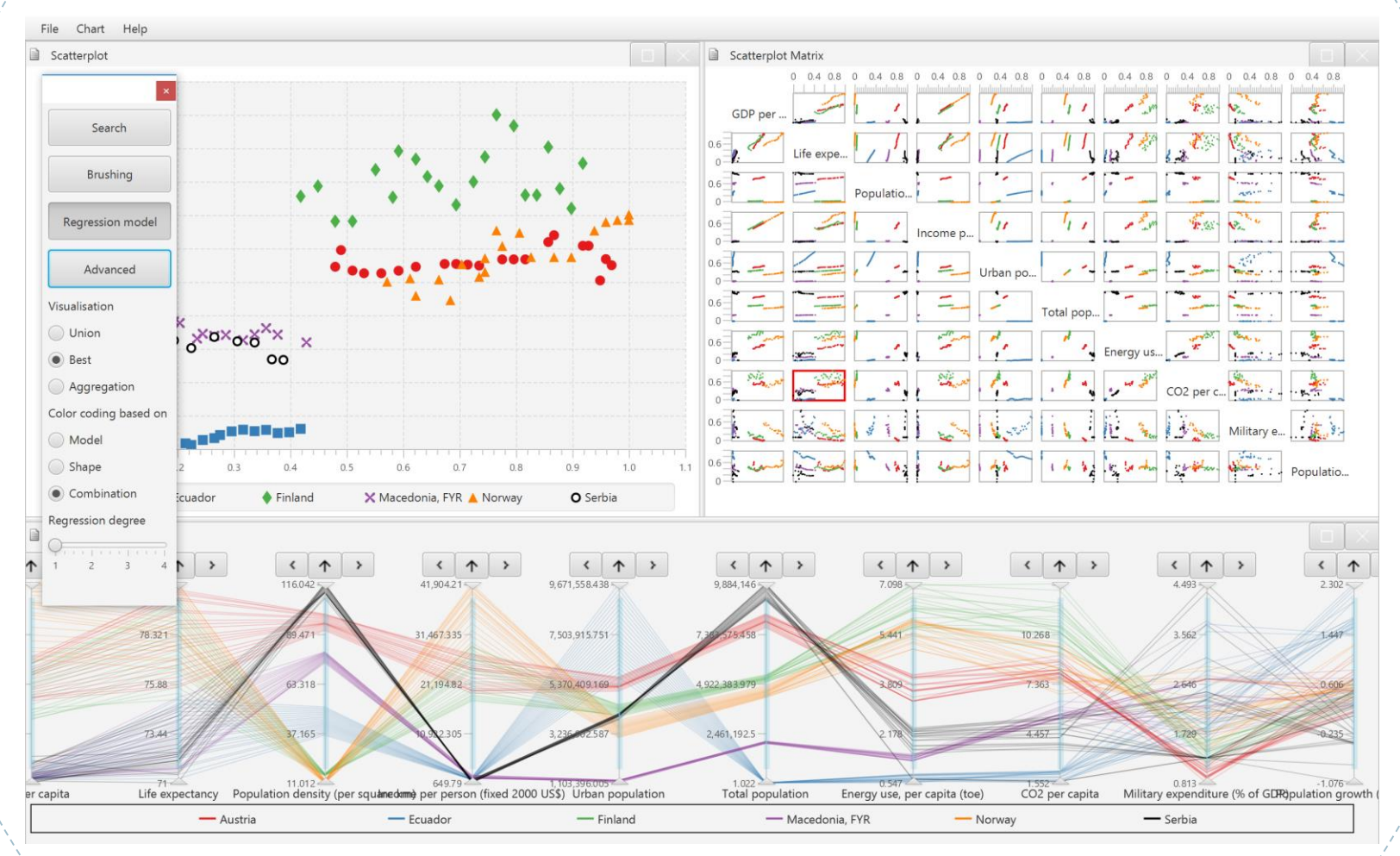

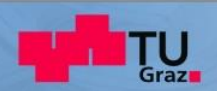

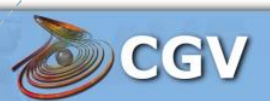

#### **Extra Slide: Ranking Formula**

$$
s(q, p) = \begin{cases} 0 & \text{if } P_{\text{precision}} < P_{\text{pmin}} \text{ or } P_{\text{recall}} < P_{\text{rmin}} \\ w_m(1 - d_m) + s(1 - w_m)(1 - d_s), & \text{otherwise} \end{cases}
$$

$$
\underset{C_k}{\text{argmin}} \left( \sum_{i=1}^n ranking_{C_k}(q, u_i) \right)
$$

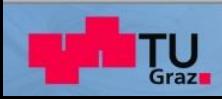

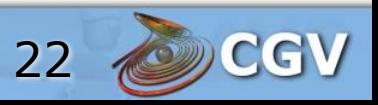

### **Extra Slide: Scalability**

- **Step and scale size for sliding**window (385).
- Number of dimensions (10 -> 34650).
- Number of descriptors (34650 x 3136 x t).

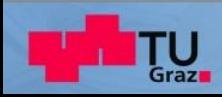

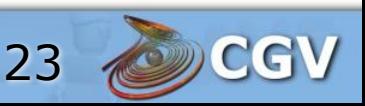